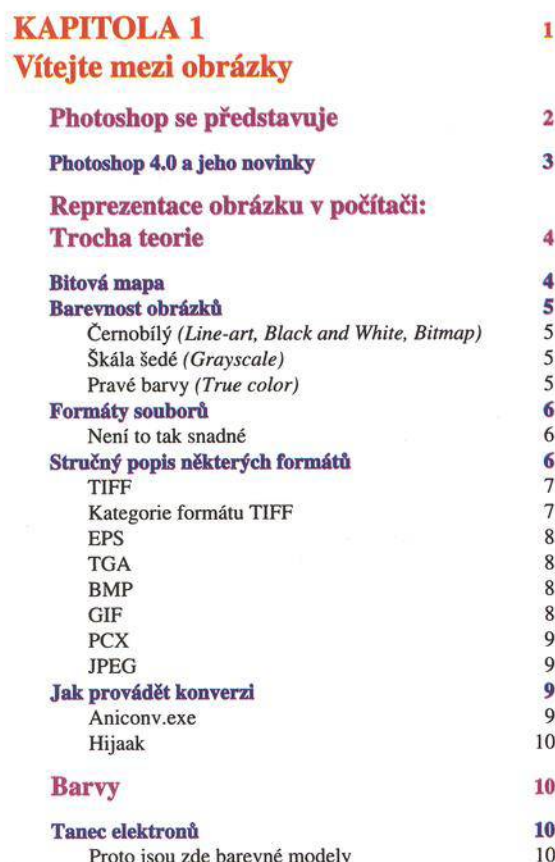

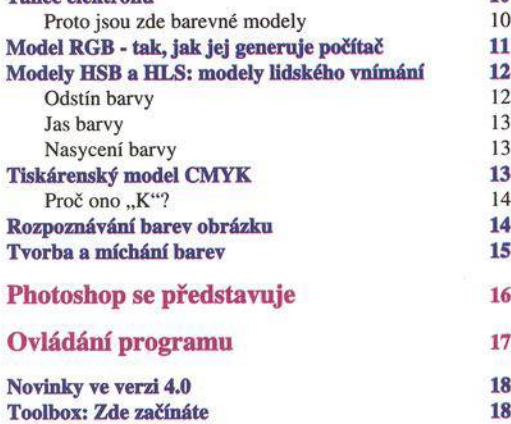

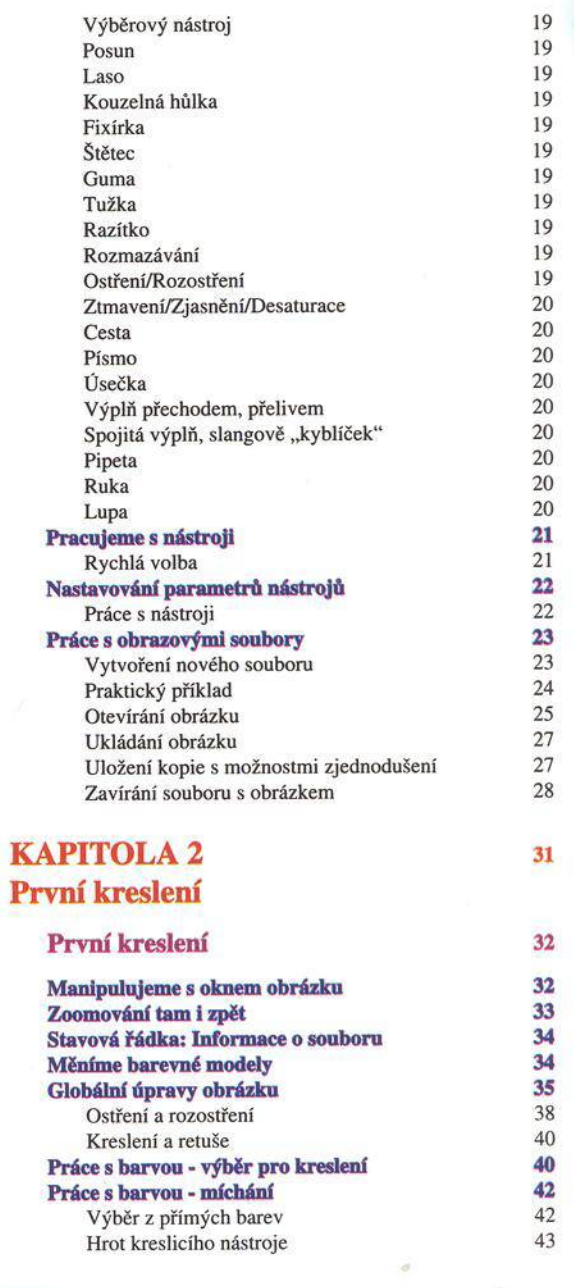

Obsah (

#### **Speciální kreslicí a retušovací nástroje Speciální efekty Masky, vrstvy a cesty** Vrstvy Masky Cesty, selekce a objekty Složité, ale účinné **Využíváme novinek ve verzi 4.0** Pracujeme s navigátorem

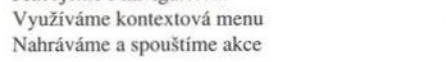

**52** 52

52

# KAPITOLA 3 Poznáváme barevné modely

*&* Obsah

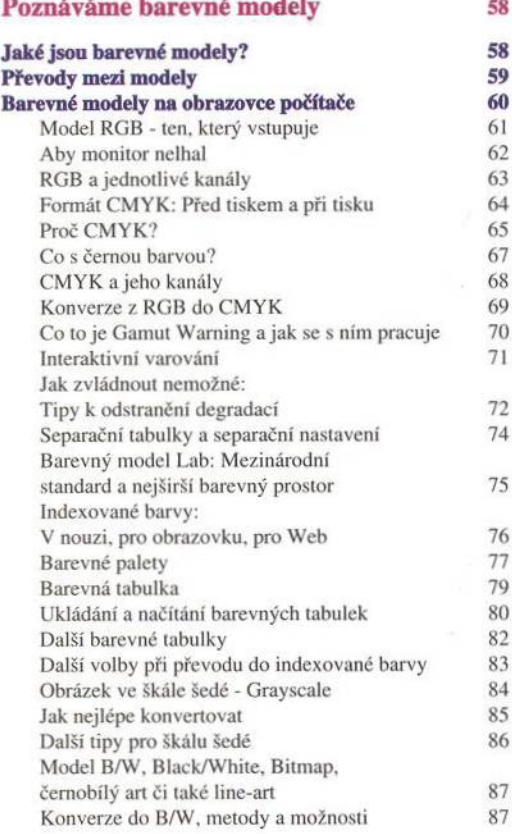

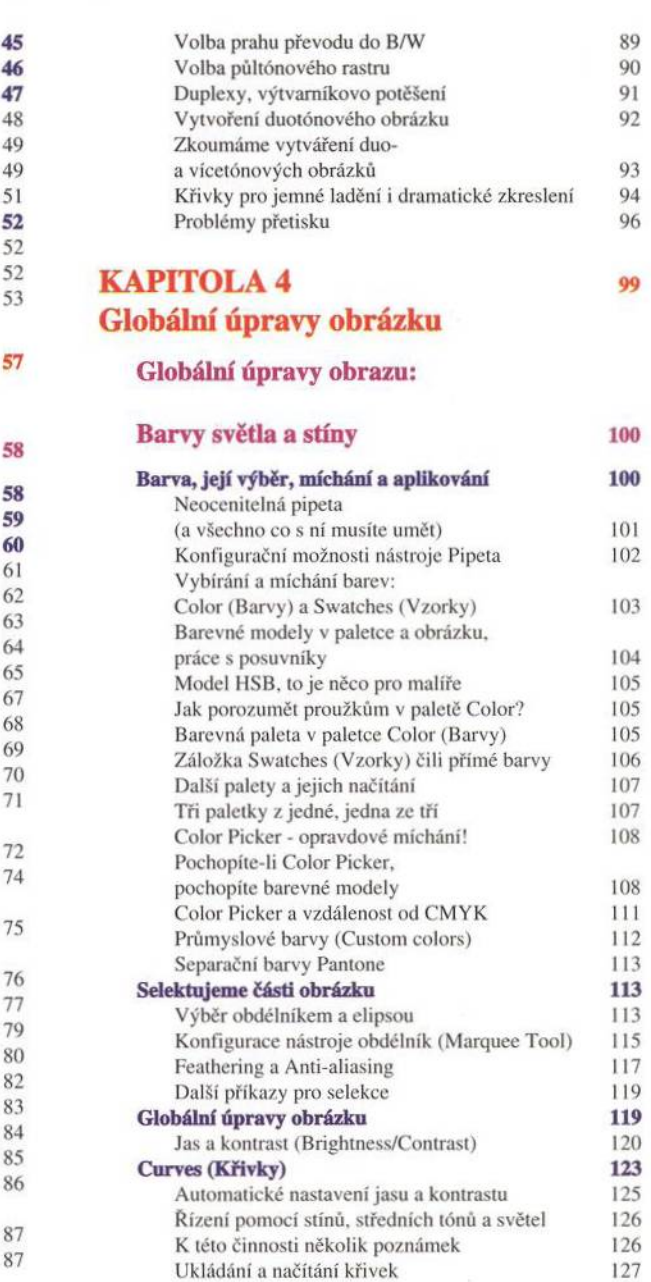

 $\sim$ 

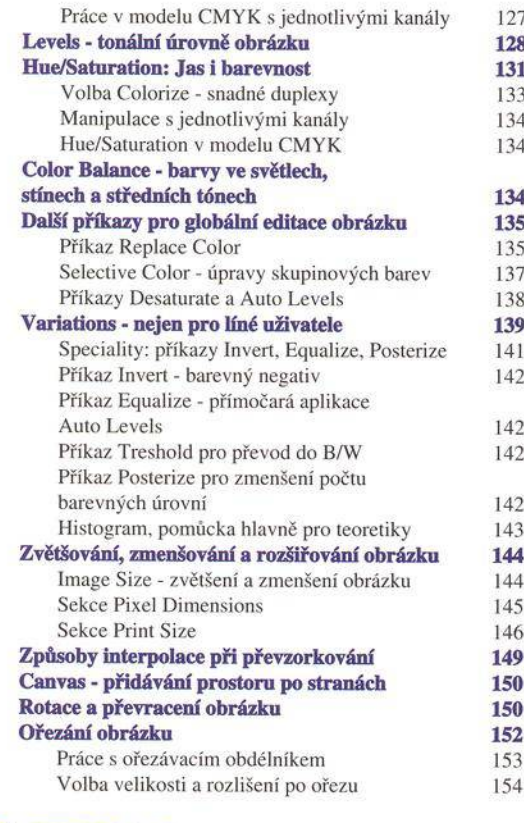

# KAPITOLA 5 157 Selekce a práce s nimi

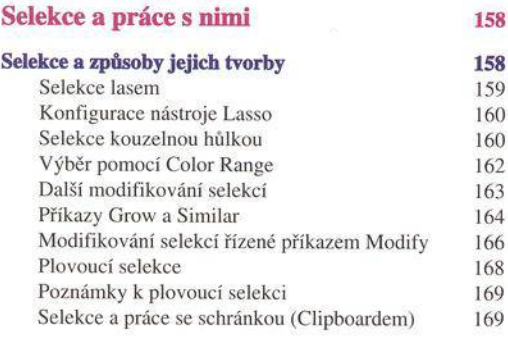

**Mark** 

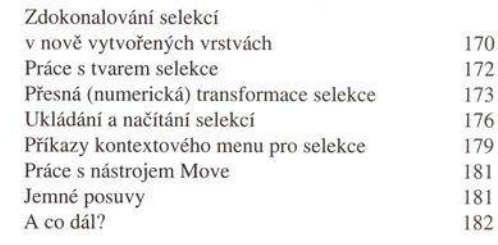

# KAPITOLA 6 185

# Kanály, selekce, vrstvy a masky

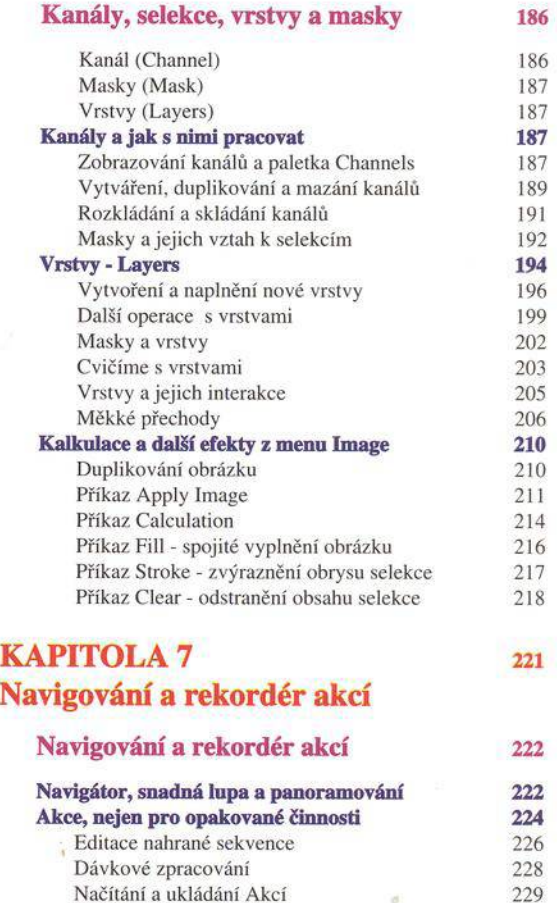

#### KAPITOLA 8 Filtry a efekty Filtry a efekty **Ovládání filtrů** Filtry pro ostření obrázku Unsharp Mask Filtry pro rozostření - Blur Filtry Blur a Blur More Gaussian Blur Motion Blur - rozostření pohybem Radial Blur - rozostřování rotací Funkce Smart Blur Filtry Noise Add Noise Příkaz Dcspecklc - zjemnění obrázku Příkaz Dust and scratches - řízené odstranění šum ů a smítek Mediánový filtr Pixelate - tvorba konzistentních pixelových skupin Color Halftone - napodobení barevného rastru Crystallize - jako přes fasetové sklo Facet - překrývající se plošky Fragment - roztříštění ve čtyřech směrech Mezzotint - řada půltónových efektů Mosaic - pravidelný rastr Pointilize - stylizace výtvarné techniky Filtry ve skupině Distort Diffuse Glow Displace - zkreslení na základě jiného obrázku Glass - pohled přes sklo Ocean Ripple - jen jiná varianta Glass Pinch - stažení a roztažení z bodu Polar Coordinates Ripple - vlnky Shear - zkreslení podle křivky Spherize - aplikování na kouli Twirl čili vítr Wave nejen vlnění ZigZag kámen do vody Filtry ve skupině Render Filtr Clouds Filtr Difference Clouds Lens Flare - odlesk světla v objektivu Lightning Effects - světla v obrázku Příkaz Texture Fill Skupina filtrů Stylize 270 Diffuse - náhodné rozostření 271 Embos - vytvoření reliéfu 272 Extrude - trojrozměrné kostky 273 Filtry Find Edges a Trace Contour 274 Filtr Glowing Edges 275 Filtr Solarize 276 Tiles, pravidelné čtverce 276 Wind - působení větru 277 Filtry ze skupiny Video 277 Filtry ze skupiny Artistics 278 Colored Pencil 278 Filtr Cutout 279 Filtr Dry Brush 280 Filtr Film Grain 281 Filtr Fresco 281 Filtr Neon Glow 281 Filtr Paint Daubs 282 Filtr Palette Knife 283 Filtr Plastic Wrap 283 Filtr Poster Edges 284 Filtr Rough Pastels 284 Filtr Smudge Stick Filtr Sponge 286 Filtr Underpainting 287 Filtr Watercolor 287 Filtry Brush Strokes 288<br>Filtr Accented Edges 288 Filtr Accented Edges Filtr Angled Strokes 289 Filtr Crosshatch 289 Filtr Dark Strokes 290 Filtr Ink Outlines 290 Filtr Spatter 291 Filtr Sprayed Strokes 291 Filtr Sumi-e 292<br>Filtr Bas Relief 292 Filtr Bas Relief Filtr Conté Crayon 293 Filtr Graphic Pen 293 Filtr Halftone Pattern 294 Filtr Chalk and Charcoal 294 Filtr Charcoal 295 Filtr Chrome 296 Filtr Note Paper 296 Filtr Photocopy 296 Filtr Plaster 298 Filtr Reticulation 298 Filtr Stamp 299 Filtr Torn Edges 299 **231 232 233** 234 236 238 239 239 240 240 241 244 244 246 246 248 249 249 250 250 250 251 252 253 253 254 255 256 257 258 258 259 260 261 261 262 264 265 265 265 266 267 270

Filtr Water Paper 300

# Obsah

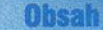

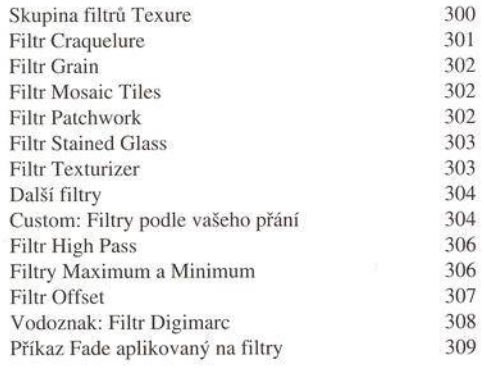

#### KAPITOLA 9 313 Kreslení a retušování

#### Kreslení a retušování hlavní stavbal stavbal stavbal stavbal stavbal stavbal stavbal stavbal stavbal stavbal s

#### **Kreslíc! nástroje 314**

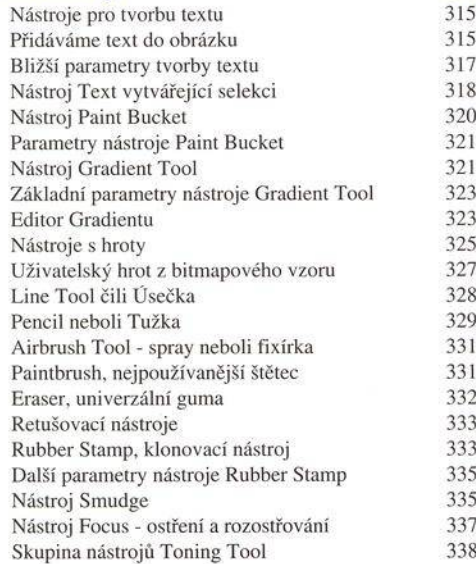

# KAPITOLA 10 341 Cesty (Paths)

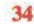

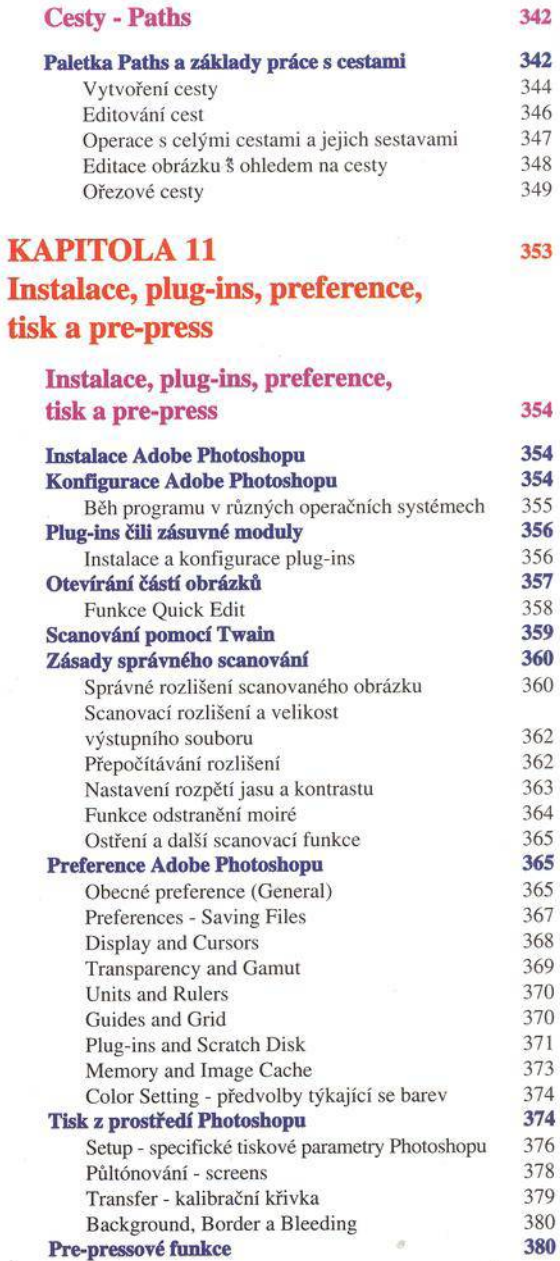

#### **Obsah**

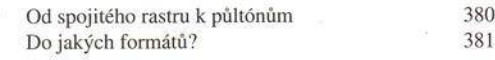

### KAPITOLA 12 385 Kalibrace systému

#### Kalibrace systému and 386

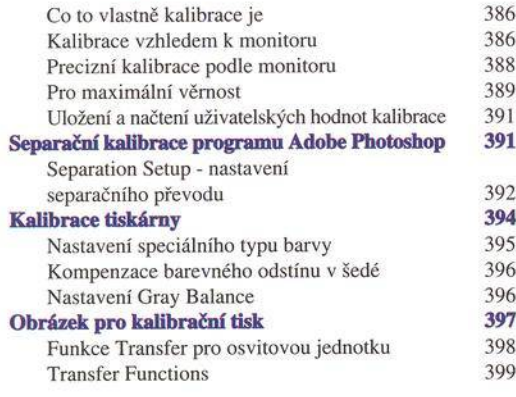

# DODATEK A 403 Import vektorové grafiky

#### Import vektorové grafiky  $404$

Příkaz Place 405

### **DODATEK В** 409 Vstupní a výstupní formáty Adobe Photoshopu

#### V stupní a vý stupní formáty A dobe Photoshopu 410

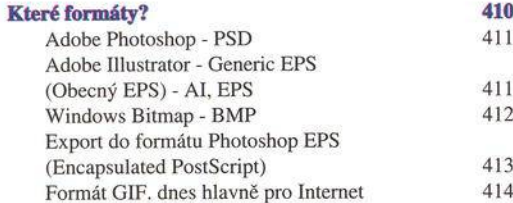

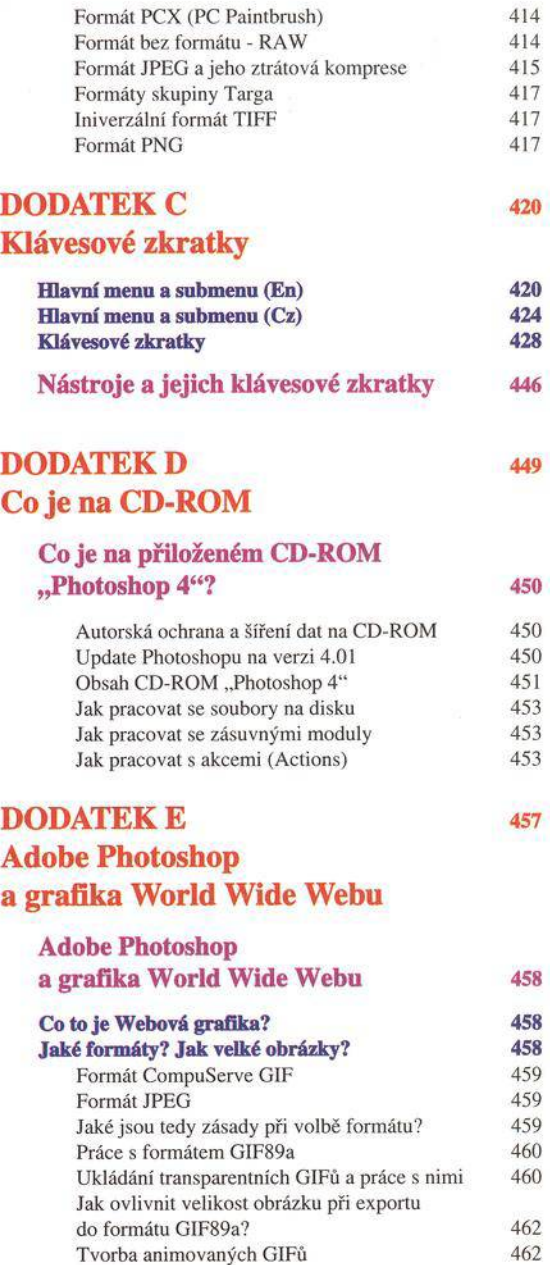

#### **Pozadí: Textury či nekontrastní obrázky 462 Malé grafické prvky, stíny 463**

DODATEK F <sup>465</sup> Photoshop na Internetu

Photoshop na Internetu a 466

**Adobe 466 Producenti zásuvných modulů pro Photoshop 467 Nadšenci okolo Photoshopu 468**

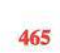